## Assignments for week of April 6, 2020

Hey Boys and Girls. I miss everyone. I hope you are doing great and enjoying your family and not driving each other crazy. I am doing a lot of reading (hope you are, too) and was watching some movies on tv until my dog, Boo Boo ate the remote! They are mailing me a new one!

While I need you to keep reading and finding websites that let you practice keyboarding for free I want you to do a lesson in <a href="https://www.learning.com">www.learning.com</a>

## Grade 4

Please login to <a href="https://www.learning.com">www.learning.com</a>

In the right hand corner you should see:

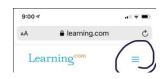

Please click on three horizontal lines.

This will bring down a scroll down menu and you should see login. Click on it.

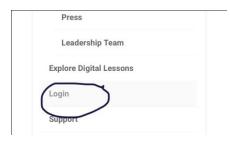

Username is 28firstname.lastname

Password is: lunch number

District is southern. This is a little tricky. Just type in southern and a drop down menu will come up and you need to click on southern-salineville.

Here is an example:

27 joseph.jones

11232

southern-salineville

Here are some common mistakes: if your name is Joe you need to type in your full name such as Joseph. Sometimes you put the the period after the number - wrong. It should be placed after the first name and don't use spaces or capitals.

I want you to do: Online Safety:Communicating Online and Cyberbullying

We did this in Mrs. Pierce and Mrs. Pinkerton's homeroom already while we were in school. However the following students were absent and need to complete it:

Pierce (Andrew Talbott) and Pinkerton (Micah Adams, Hayden Goddard, Alexa Kinemond and Bella Pirogowicz)

We did not get time to do it in Mr. Reese's homeroom, so all those students need to complete the assignment.

You need to get 70% or higher. If not, you need to redo it until you do.

If you have questions email me anytime at:

tonyea.kellison@southern.k12.oh.us